# **UAS 7000**

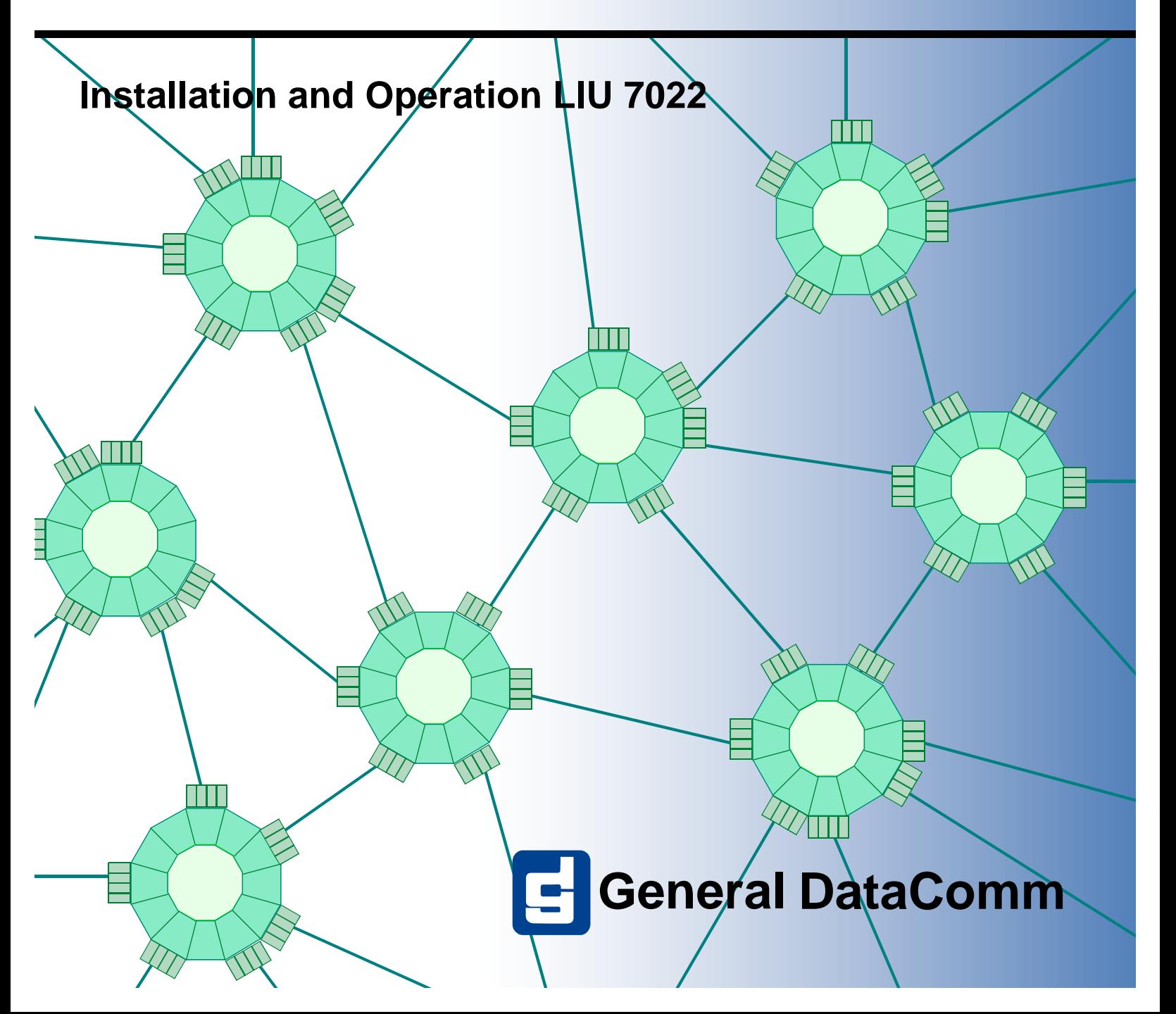

## **Issue 01**

**087R714-000 Issue 01**

# **UAS 7000**

# **Installation and Operation LIU 7022**

## **Copyright**

©1999 General DataComm, Inc. ALL RIGHTS RESERVED.

This publication and the software it describes contain proprietary and confidential information. No part of this document may be copied, photocopied, reproduced, translated or reduced to any electronic or machine-readable format without prior written permission of General DataComm, Inc. The information in this document is subject to change without notice. General DataComm assumes no responsibility for any damages arising from the use of this document, including but not limited to, lost revenue, lost data, claims by third parties, or other damages.

If you have comments or suggestions concerning this manual, please contact:

Technical Publications Department General DataComm, Inc. Park Road Extension Middlebury, Connecticut USA 06762-1299

Telephone: 1 203 758 1811

### **Trademarks**

All brand or product names are trademarks or registered trademarks of their respective companies or organizations.

## **Revision History**

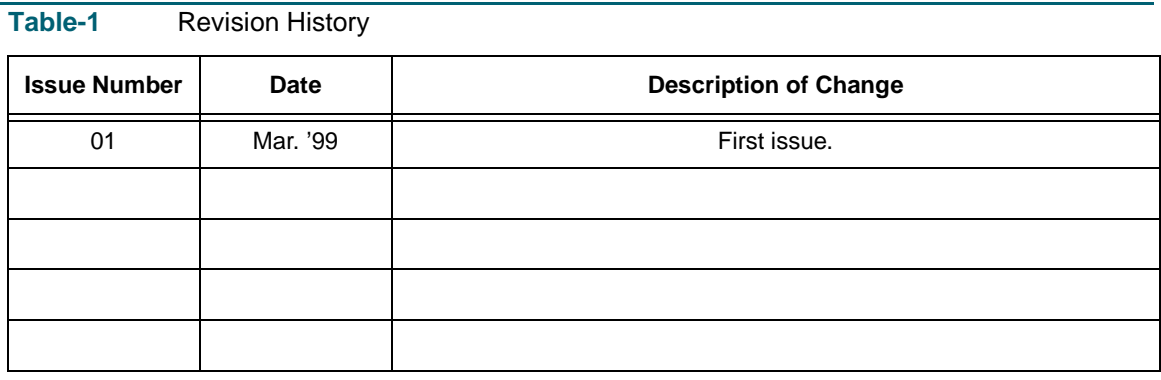

## **Safety Guidelines**

- Always use the following guidelines when unsafe conditions exist or when potentially hazardous voltages are present:
- Always use caution and common sense.
- To reduce the risk of electrical shock, do not operate equipment with the cover removed.
- Repairs must be performed by qualified service personnel only.
- Never install telephone jacks in a wet location unless the jack is designed for that location.
- Never touch uninsulated telephone wires or terminals unless the telephone line is disconnected at the network interface.

• Use caution when installing telephone lines and never install telephone wiring during an electrical storm.

## **Antistatic Precautions**

Electrostatic discharge (ESD) results from the buildup of static electricity and can cause computer components to fail. Electrostatic discharge occurs when a person whose body contains a static buildup touches a computer component.

The equipment may contain static-sensitive devices that are easily damaged and proper handling and grounding is essential. Use ESD precautionary measures when installing parts or cards and keep the parts and cards in antistatic packaging when not in use. If possible, use antistatic floorpads and workbench pads.

When handling components, or when setting switch options, always use an antistatic wrist strap connected to a grounded equipment frame or chassis. *If a wrist strap is not available, periodically touch an unpainted metal surface on the equipment.* Never use a conductive tool, like a screwdriver or a paper clip, to set switches.

## **FCC Part 68 Compliance**

Connection of data communications equipment to the public telephone network is regulated by FCC Rules and Regulations. This equipment complies with Part 68 of these regulations which require all of the following.

For single or multi-line equipment that connects to the telephone network via a plug and jack, the plug and jack must comply with the FCC Part 68 rules. This device is designed to be connected to the telephone or premises wiring, using a compatible modular jack which is Part 68 compliant. See installation chapter for details.

If the unit causes harm to the telephone network, the telephone company may discontinue your service temporarily and if possible, you will be notified in advance. If advance notice is not practical, you will be notified as soon as possible and will be advised of your right to file a complaint with the FCC. The telephone company may change its communication facilities, equipment, operations and procedures where reasonably required for operation. If so, the telephone company will notify you in writing. All repairs or modifications to the equipment must be performed by General DataComm. Any other repair or modification by a user voids the FCC registration and the warranty.

To connect the LIU 7022 to the public telephone network the customer is required to provide the following information:

FCC Registration Number:

Telephone Company jack type:

Facility Interface Codes: T1 Interface -

Service Order Code: T1 Interface -

## **Industry Canada Notification**

The Industry Canada label identifies certified equipment. This certification means that the equipment meets telecommunications network protective, operation and safety requirements as prescribed in the appropriate Terminal Equipment Technical Requirements document(s). The Department does not guarantee the equipment will operate to the user's satisfaction.

Before installing this equipment, users should ensure that it is permissible to be connected to the facilities of the local telecommunications company. The equipment must also be installed using an acceptable method of connection. The customer should be aware that compliance with the above conditions may not prevent degradation of service in some situations.

Repairs to certified equipment should be coordinated by a representative designated by the supplier. Any repairs or alterations made by the user to this equipment, or equipment malfunctions, may give the telecommunications company cause to request the user to disconnect the equipment.

Users should ensure for their own protection that the electrical ground connections of the power utility, telephone lines and internal metallic water pipe system, if present, are connected together. This precaution may be particularly important in rural areas.

**Caution:** Users should not attempt to make such connections themselves, but should contact the appropriate electric inspection authority, or electrician, as appropriate.

**Notice**: The Ringer Equivalence Number (REN) assigned to each terminal device provides an indication of the maximum number of terminals allowed to be connected to a telephone interface. The termination on an interface may consist of any combination of devices subject only to the requirement that the sum of the Ringer Equivalence Numbers of all the devices does not exceed 5.

#### **Electromagnetic Compatibility**

This Class A digital apparatus complies with Canadian ICES-003.

## **Avis D'industrie Canada**

L'étiquette d'Industrie Canada identifie le matériel homologué. Cette étiquette certifie que le matériel est conforme aux normes de protection, d'exploitation et de sécurité des réseaux de télécommunications, comme le prescrivent les documents concernant les exigences techniques relatives au matériel terminal. Le Ministère n'assure toutefois pas que le matériel fonctionnera à la satisfaction de l'utilisateur.

Avant d'installer ce matériel, l'utilisateur doit s'assurer qu'il est permis de le raccorder aux installations de l'entreprise locale de télécommunication. Le matériel doit également être installé en suivant une méthode acceptée de raccordement. L'abonné ne doit pas oublier qu'il est possible que la comformité aux conditions énoncées ci-dessus n'empêche pas la dégradation du service dans certaines situations.

Les réparations de matériel homologué doivent être coordonnées par un représentant désigné par le fournisseur. L'entreprise de télécommunications peut demander à l'utilisateur de débrancher un appareil à la suite de réparations ou de modifications effectuées par l'utilisateur ou à cause de mauvais fonctionnement.

Pour sa propre protection, l'utilisateur doit s'assurer que tous les fils de mise à la terre de la source d'énergie électrique, des lignes téléphoniques et des canalisations d'eau métalliques, s'il y en a, sont raccordés ensemble. Cette précaution est particulièrement importante dans les régions rurales.

**Avertissement**: L'utilisateur ne doit pas tenter de faire ces raccordements lui-même; il doit avoir recours à un service d'inspection des installations électriques, ou à un électricien, selon le cas.

**Avis**: L'indice d'équivalence de la sonnerie (IES) assigné à chaque dispositif terminal indique le nombre maximal de terminaux qui peuvent être raccordés à une interface. La terminaison d'une interface téléphonique peut consister en une combinaison de quelques dispositifs, à la seule condition que la somme d'indices d'équivalence de la sonnerie de tous les dispositifs n'excède pas 5.

### **La Compatibilité d' Eléctro-magnetique**

Cet appareil numerique de la classe A est conforme a la norme NMB-003 du Canada.

## **Deutschland**

*Installations Anweisungen:* Installieren Sie die Telefonleitungen nicht während eines Gewitters. Installieren Sie die Telefonleitungen nicht in einem feuchten Raum, auβer die Dose entspricht den Vorschriften für Feuchträume. Berühren Sie unisolierte Telefonleitungen oder Einrichtungen nicht, auβer diese sind vom Telefonnetz getrennt. Vorsicht bei der Installierung oder Änderung von Telefonleitungen. *Achtung:* Es gibt keine durch den Benutzer zu wartende Teile im Gerät. Wartung darf nur durch qualifiziertes Personal erfolgen.

## **EC Declaration of Conformity**

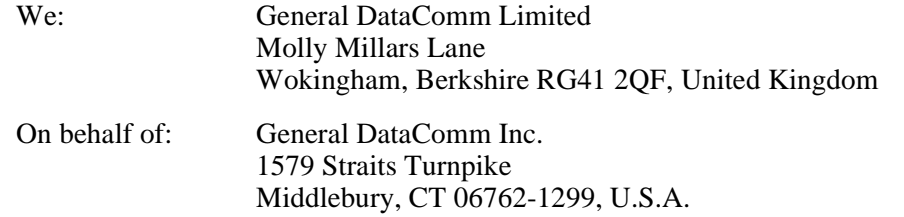

The products to which this declaration relates are in conformity with the following relevant harmonized standards, the reference numbers of which have been published in the Official Journal of the European Communities;

#### **Electromagnetic Compatibility**

#### **EN55022: 1994**

Specification for limits and methods of measurement of radio interference characteristics of information technology equipment.

#### **EN 50082-1: 1992**

Generic immunity standard Part 1 Residential, Commercial, and Light Industry.

#### **Safety**

#### **EN 60950: 1995 A1 through A3**

Low Voltage Directive relating to electrical equipment designed for use within certain voltage limits

## **Service Support and Training**

**VITAL Network Services**, a General DataComm company, is committed to providing the service support and training needed to install, manage, and maintain your GDC equipment. GDC's VITAL Network Services provides hands-on training courses through **VITAL Network Services Global Technology Training Services**. Courses range from basic data communications, modems and multiplexers, to complex network and ATM systems. Training courses are available at our centers in the US, UK, France, Singapore and Mexico, as well as at a customer's site. For more information regarding GDC's VITAL Network Services' service programs, training courses, or for assistance with your support requirements, contact GDC's VITAL Network Services at the address or phone number listed below, or visit our website at: http//www.vitalnetsvc.com**VI-TAL Network Services World Headquarters**

6 Rubber Avenue Naugatuck, Connecticut 06770 USA

North America:1 800 243 1030 1 888 248 4825 1 203 729 2461 Training Information:1 203 729 0271 French Speaking Canada:1 800 361 2552 North America Fax:1 203 723 5012 1 203 729 7611

#### **VITAL Network Services Regional Sales and Service Offices:**

#### **Europe, Middle East, Africa**

VITAL Network Services Molly Millars Close Molly Millars Lane Wokingham, Berkshire RG41 2QF UK

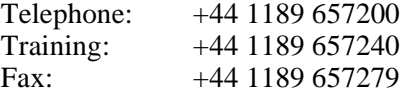

#### **Asia Pacific**

VITAL Network Services 501 Orchard Road 05-05 Wheelock Place, Singapore 238880

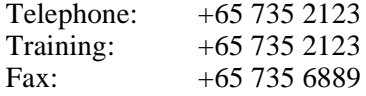

## **Central America, Latin America**

VITAL Network Services Periferico Sur 4225, Desp. 306 C.P. 14210, Mexico D.F., Mexico

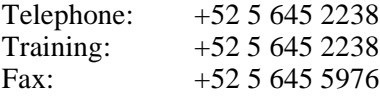

#### **International Calling Code (+)**

When calling from outside the country of origin, use the appropriate International Calling Code where the + symbol is shown.

# **Table of Contents**

[UAS LIU 7022 1](#page-10-0) [Installing the LIU 7022 2](#page-11-0) [Cabling and Powering-Up 3](#page-12-0) [Front Panel Indicators 4](#page-13-0) [Software Configuration Options 5](#page-14-0) [Tests 7](#page-16-0) [Connector Pin Mapping 8](#page-17-0) [Parts List and Specifications 10](#page-19-0)

**Issue 01**

## <span id="page-10-0"></span>**UAS LIU 7022**

The UAS LIU (Line Interface Unit) 7022 provides a connection to E1 networks. It is used as the network interface to the shelf backplane. Each 7022 supports two E1 lines. The LIU 7022 is a single slot card that may be installed in single or multiple shelves or enclosures. Each of the E1 interfaces supports Basic or CRC-4 multiframe, with HDB3 line coding. See Figure 1.

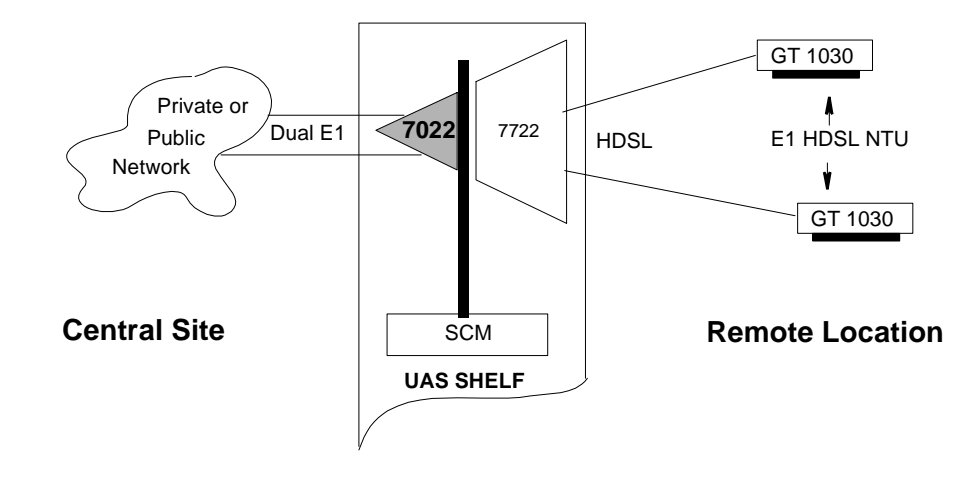

 **Figure 1** LIU 7022 - Data Traffic

The LIU 7022 is fully network managed by the UAS shelf resident GDC SpectraComm Manager (SCM) Card, and an associated SNMP manager or MIB Browser.

Other features are:

Can be mixed or matched with other UAS/SpectraComm data sets in the same shelf.

*A 7001 (T1) cannot reside in the same shelf.*

- Supports concentrator for central termination function.
- Full E1s can be terminated in a single shelf; up to four LIUs may be supported in a single or dual shelf.
- Multiplexes Drop-Side Interface Units (DIUs) like the 7722, 7616, and 7626 via the shelf backplane.

## <span id="page-11-0"></span>**Installing the LIU 7022**

There are two hard options on the basecard; impedance jumpers and an override jumper (See Figure 2). Select the desired settings, then install the LIU 7022 card in the UAS Shelf following the directions below. Then proceed to cable, power-up and set Soft Optioning (Refe[r to Tabl](#page-14-0)e 2 and [Table 3](#page-15-0) - "Software Configuration Options").

- 1. Insert the card into its slot with the GDC logo on top, then slide it in until it makes contact with the rear panel connectors.
- 2. Pull down the insertion/extraction tab on the front panel and firmly push the card in until it seats in the rear connectors.

To remove a card, pull down the insertion/extraction tab to unseat the card, then use tab to remove card.

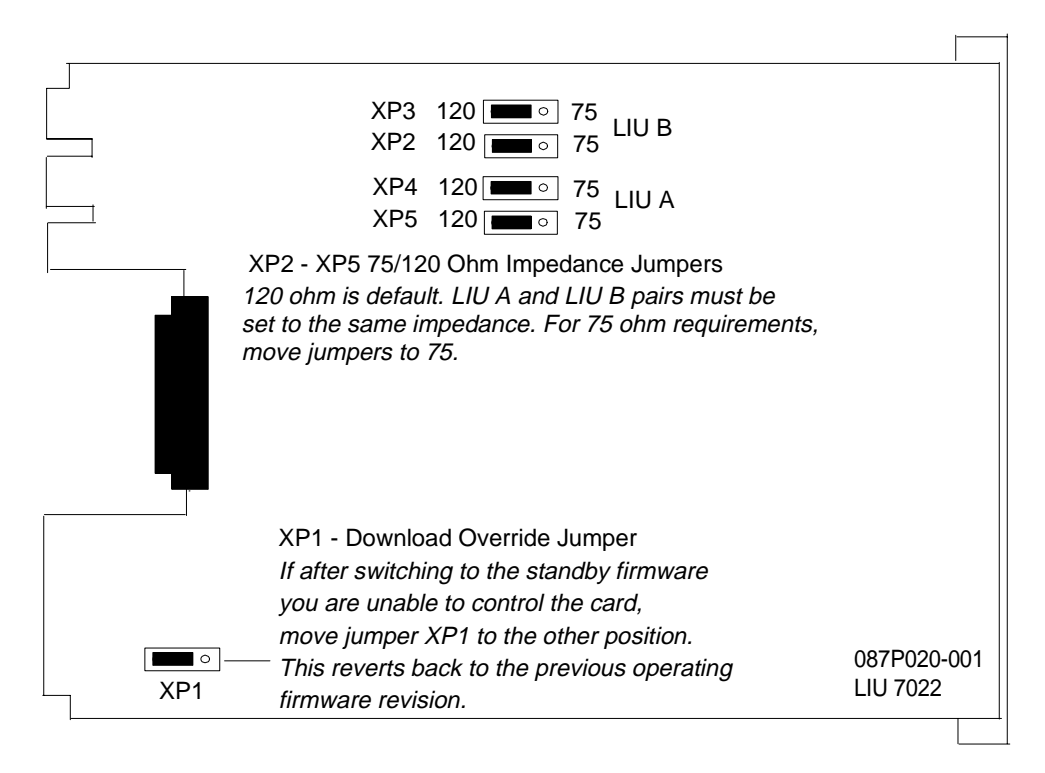

 **Figure 2** LIU 7022

## <span id="page-12-0"></span>**Cabling and Powering-Up**

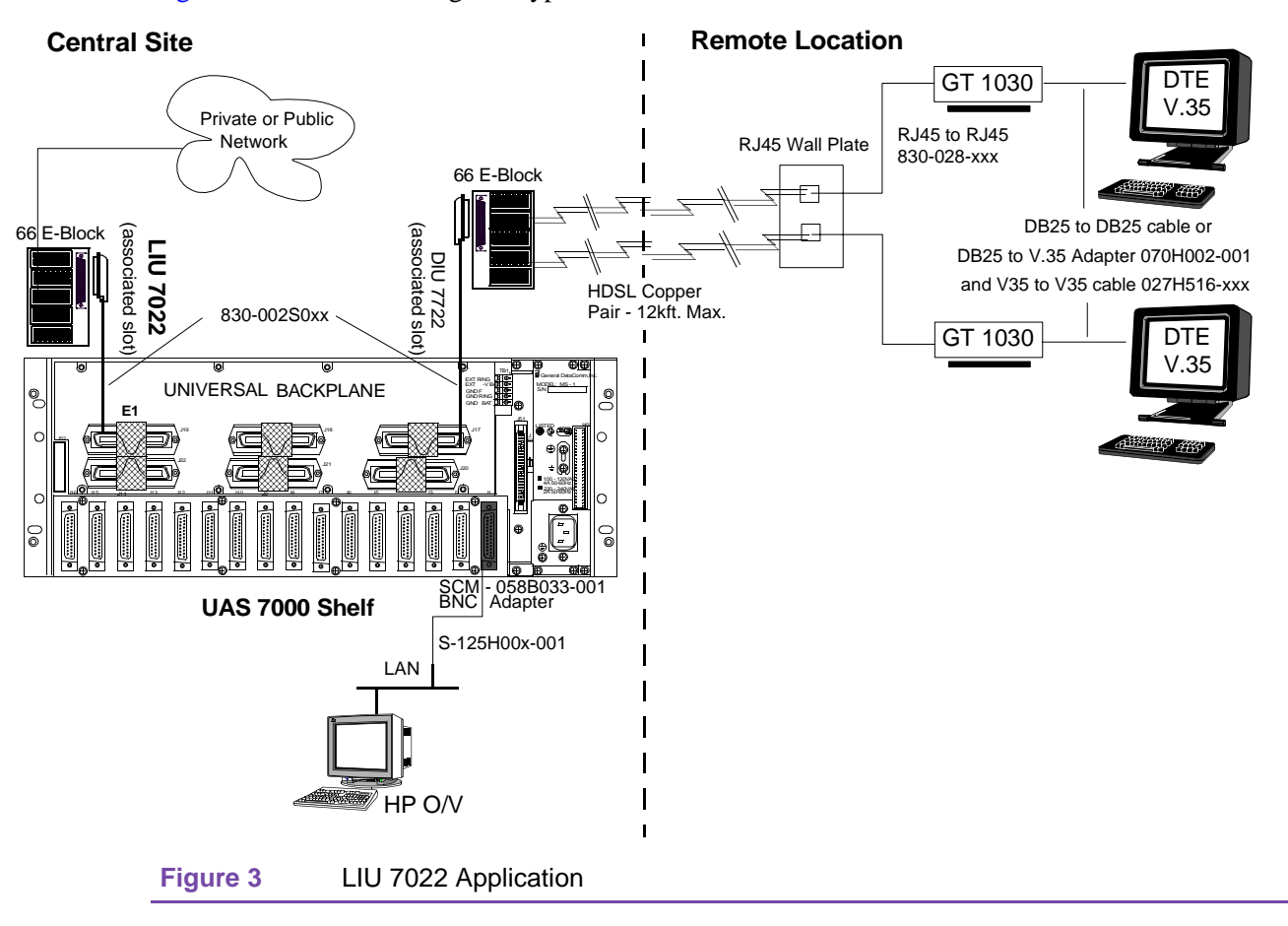

Figure 3 shows the cabling of a typical network installation.

After cabling you can proceed with power-up. Once you insert the LIU 7022 into a powered system (or when you first power the system up), the card will automatically perform a simple Power-On Self-Test (POST). This test allows you to check the front panel LEDs (refer to "Front Panel Indicators") by turning them ON and OFF in unison for approximately 2 seconds; and it checks the card's RAM. If the RAM check fails, the ALM LED flashes continuously and all the other LED's remain OFF. The status is also reported in the Status column of the Manager's Monitor, Diagnostic, and Configuration screens.

## <span id="page-13-0"></span>**Front Panel Indicators**

Table 1 describes the front panel indicators.

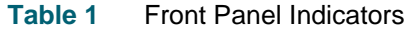

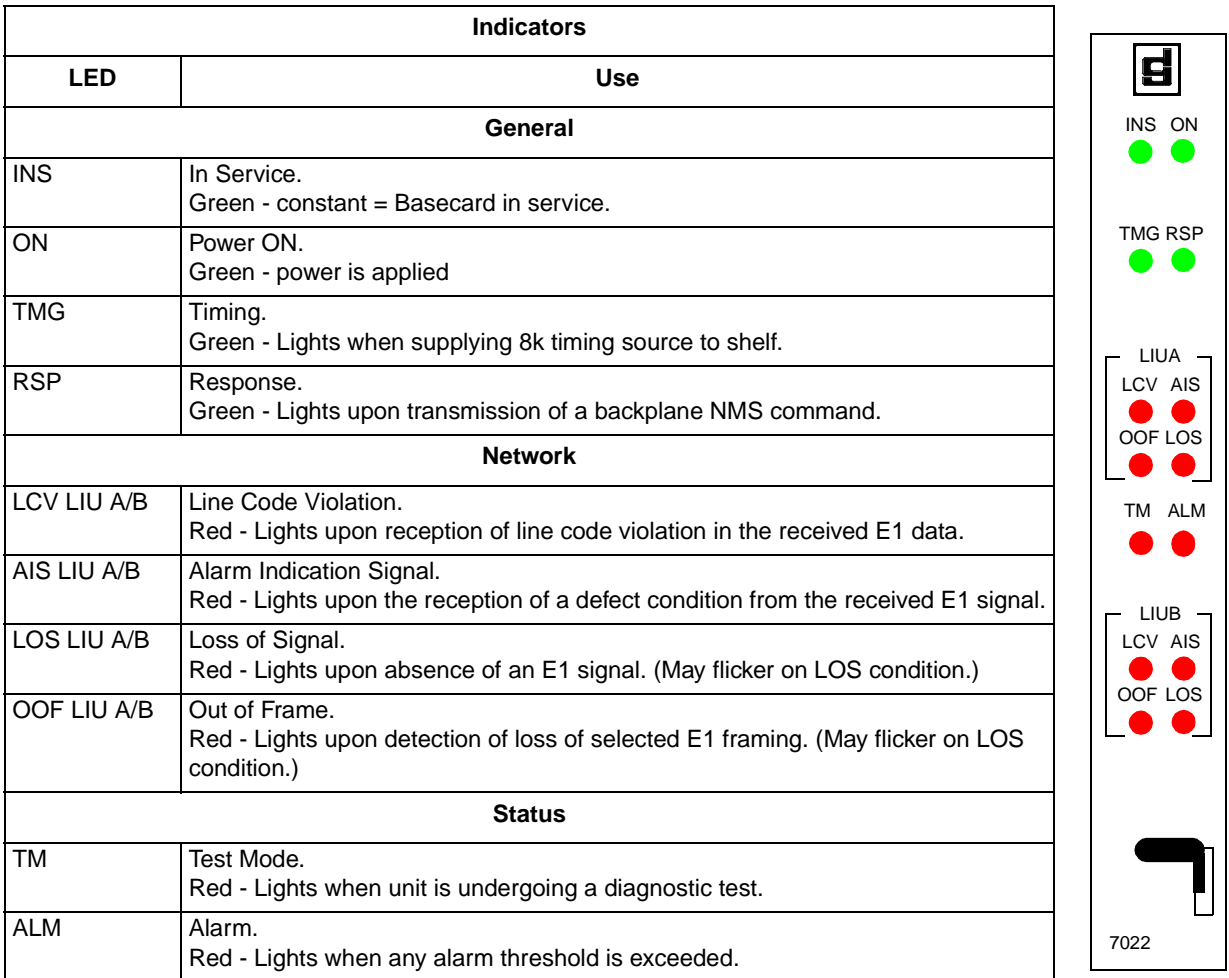

## <span id="page-14-0"></span>**Software Configuration Options**

There are no hard options on the basecard. An outline of the LIU 7022 card is shown in [Figur](#page-11-0)e 2.

The LIU 7022 is managed through SNMP or Telnet, and all management functions can be controlled from the SCM Card. Table 2 an[d Table](#page-15-0) 3 lists the LIU 7022 configuration options that can be set by means of an SNMP network manager such as GDC's TEAM 7000 for UNIX or by UAS 7000 Local Management.

Complete instructions for using other control and maintenance tools can be found in *TEAM 7000 for UNIX* (GDC Part No. 087R705-V300-01) and UAS 7000 Local Management Operations Manual (GDC Part No. 087R706-000-02).

#### **Table 2** Configuration Options Selectable from the TEAM 7000 for UNIX Network Manager

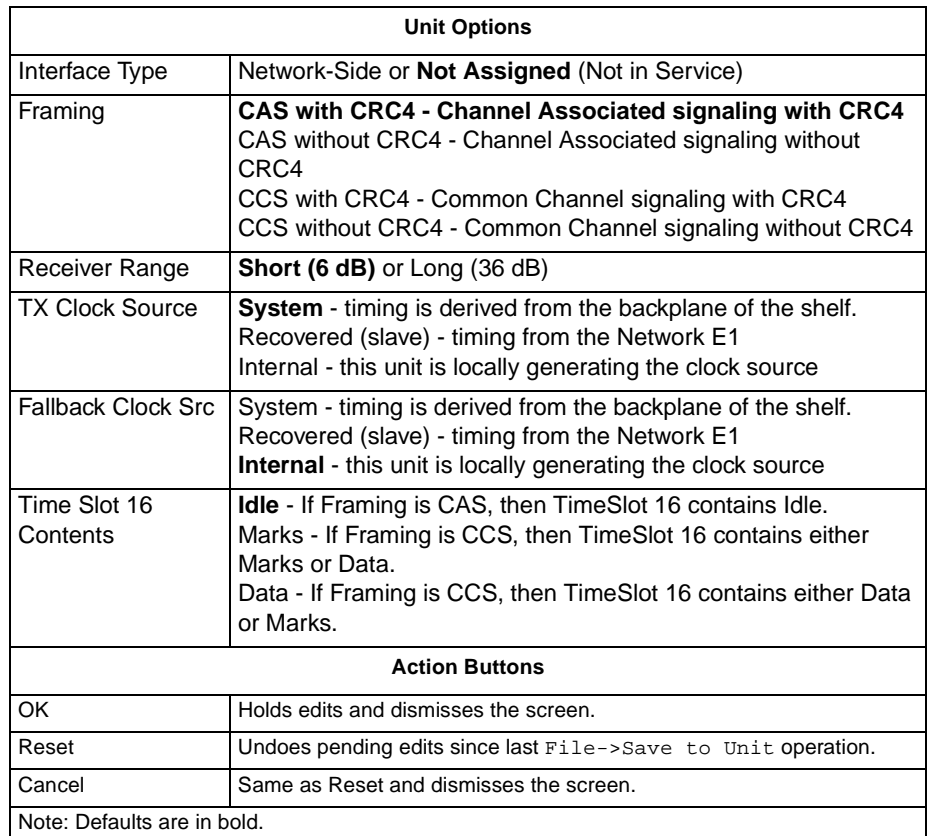

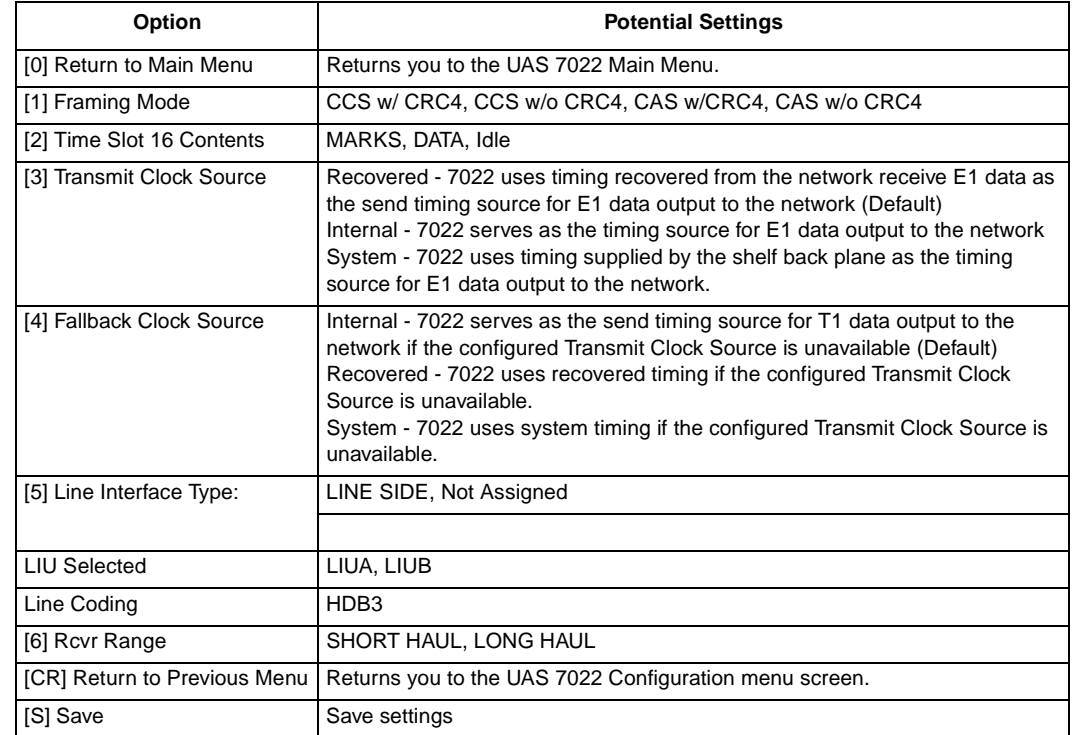

### <span id="page-15-0"></span> **Table 3** Configuration Options Selectable from Local Management

## <span id="page-16-0"></span>**Tests**

The LIU 7022 performs the following diagnostic loopback:

• E1 Payload Loopback (PLB) - Loops the recovered E1 receive and transmit paths back towards the E1 network. (FAS [Frame Alignment Sequence] and NFAS [Non-Frame Alignment Sequence] are generated in E1 Framer)

You may initiate these tests using UAS or TEAM 7000 network management. See Figure 4 and Figure 5.

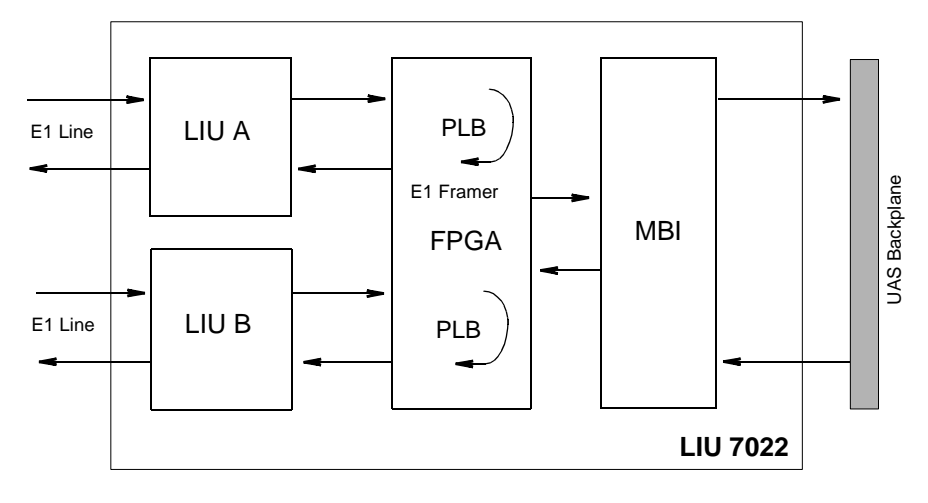

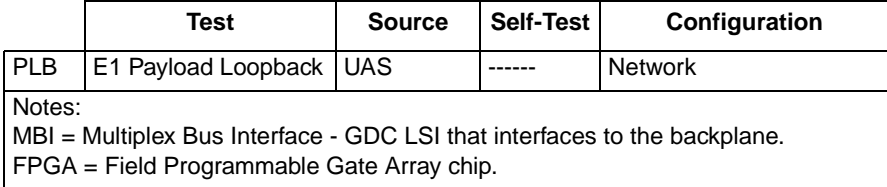

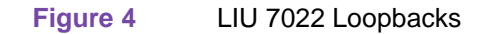

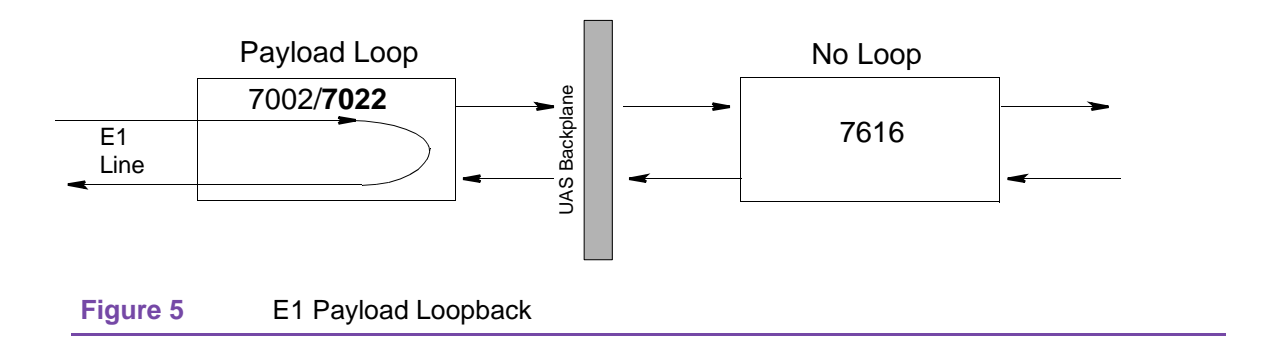

.

## <span id="page-17-0"></span>**Connector Pin Mapping**

Table 4 describes the RJ48 C/X pinouts for the LIU 702[2 Table](#page-18-0) 5 describes the 50-pin mapping for the LIU 7022

 **Table 4** RJ48 C/X (Top and Bottom Row) Pinout

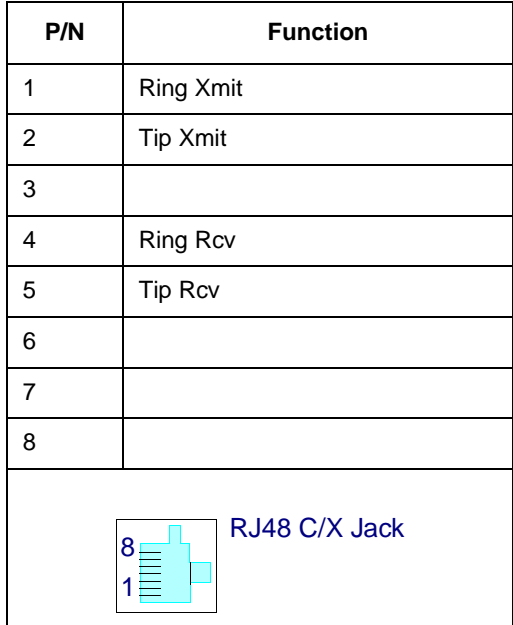

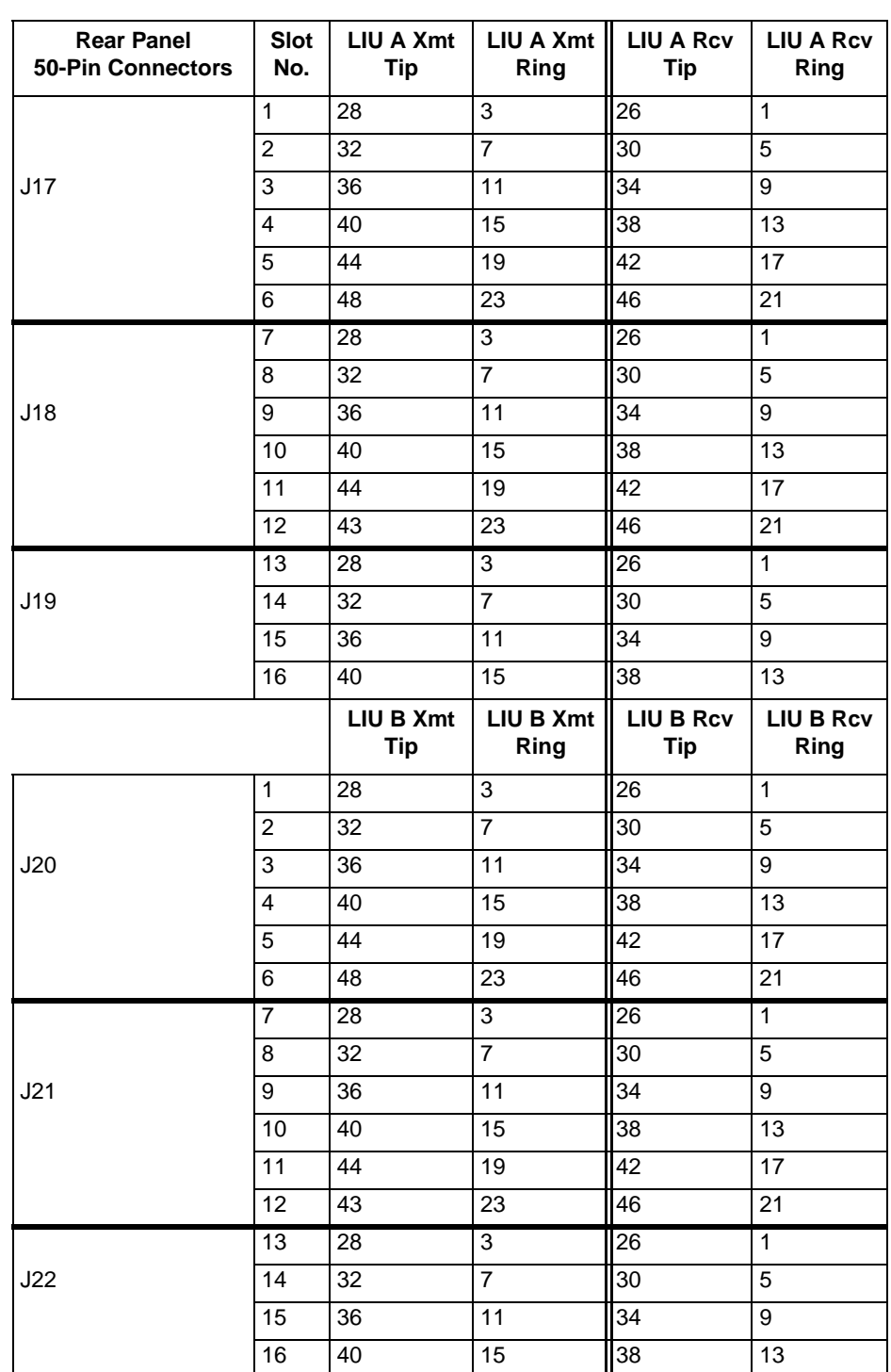

<span id="page-18-0"></span>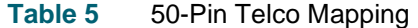

## <span id="page-19-0"></span>**Parts List and Specifications**

The specifications and parts for the LIU 7022 are found in Table 6

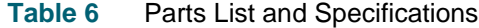

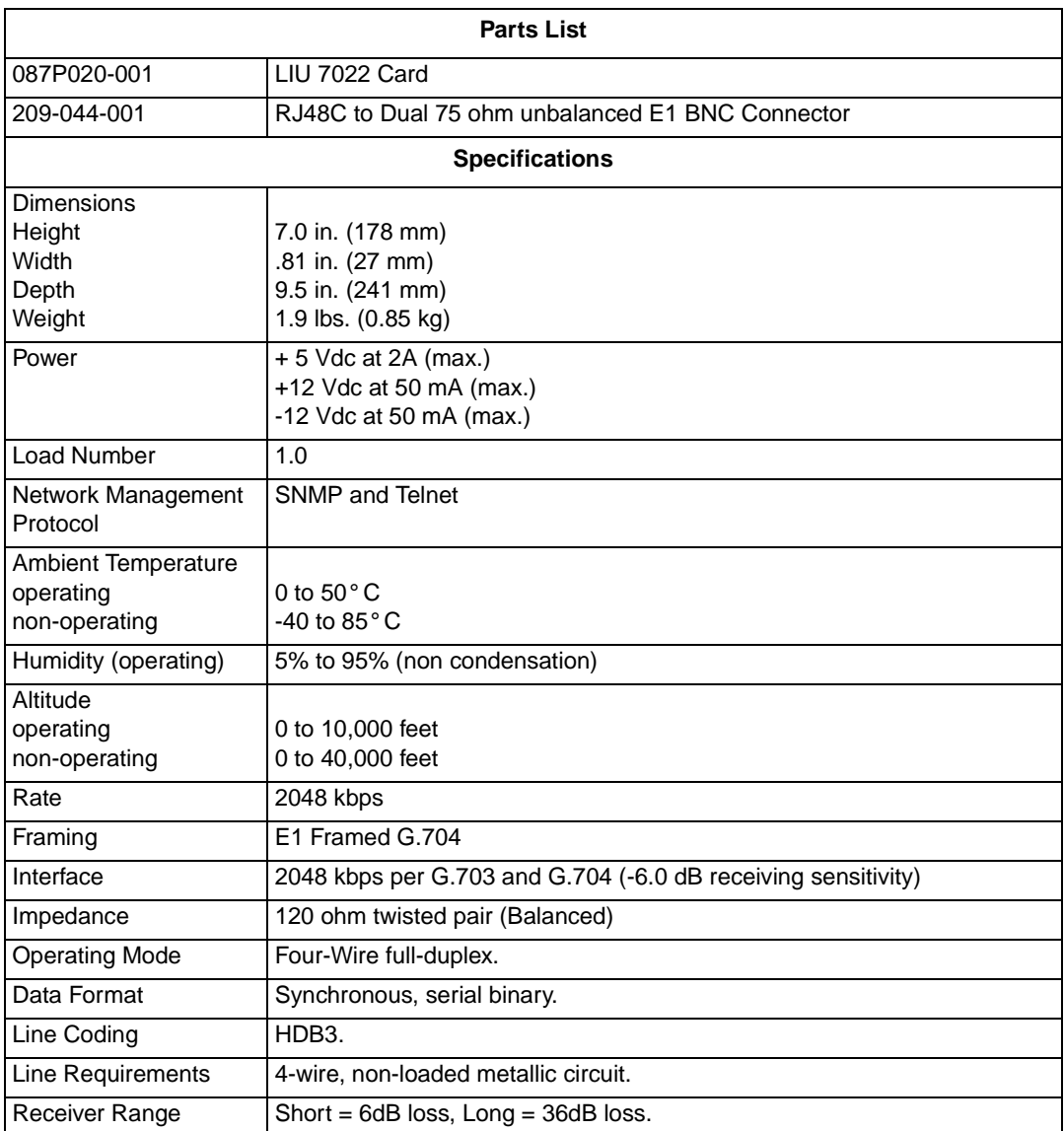

# **Index**

#### **Numerics**

50-Pin Telco Mapping [9](#page-18-0)

#### **C**

Cabling and Powering-Up [3](#page-12-0) Connector Pin Mapping [8](#page-17-0)

**I**

Installing the LIU 7022 [2](#page-11-0)

#### **S**

Software Configuration Options [5](#page-14-0)

#### **T**

Tests [7](#page-16-0)

#### **U**

UAS LIU 7022 [1](#page-10-0)

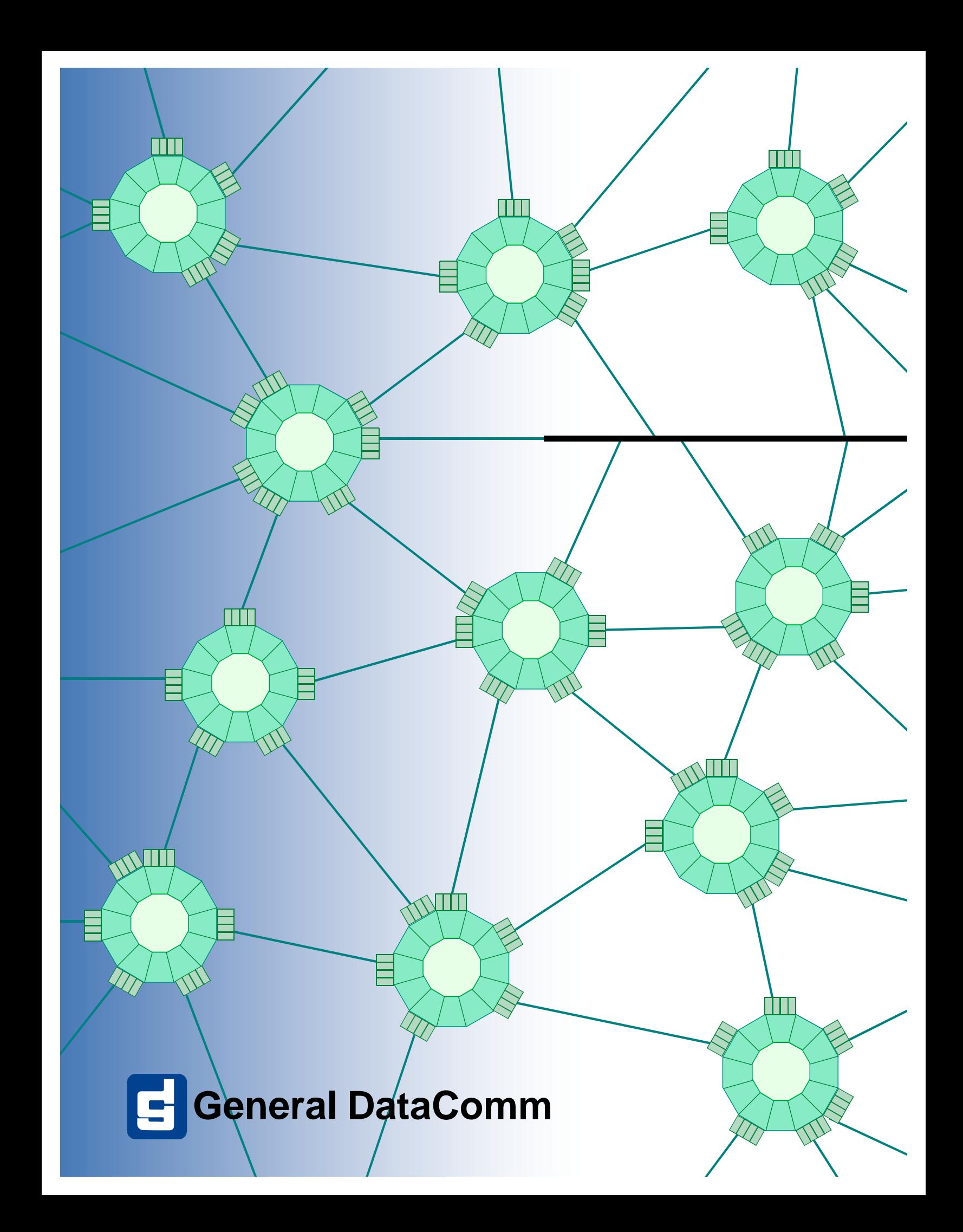